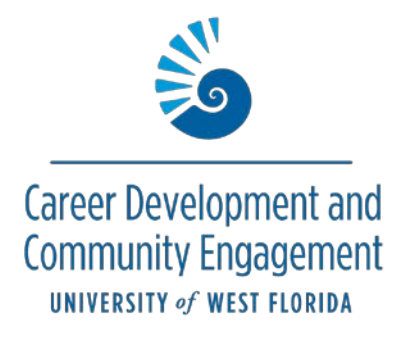

## **How to Create and Track an Internship or Service Learning/Field Study Experience**  *Instructions for Students*

1.Click **Career Center** in the top menu bar, then **Experiences**.

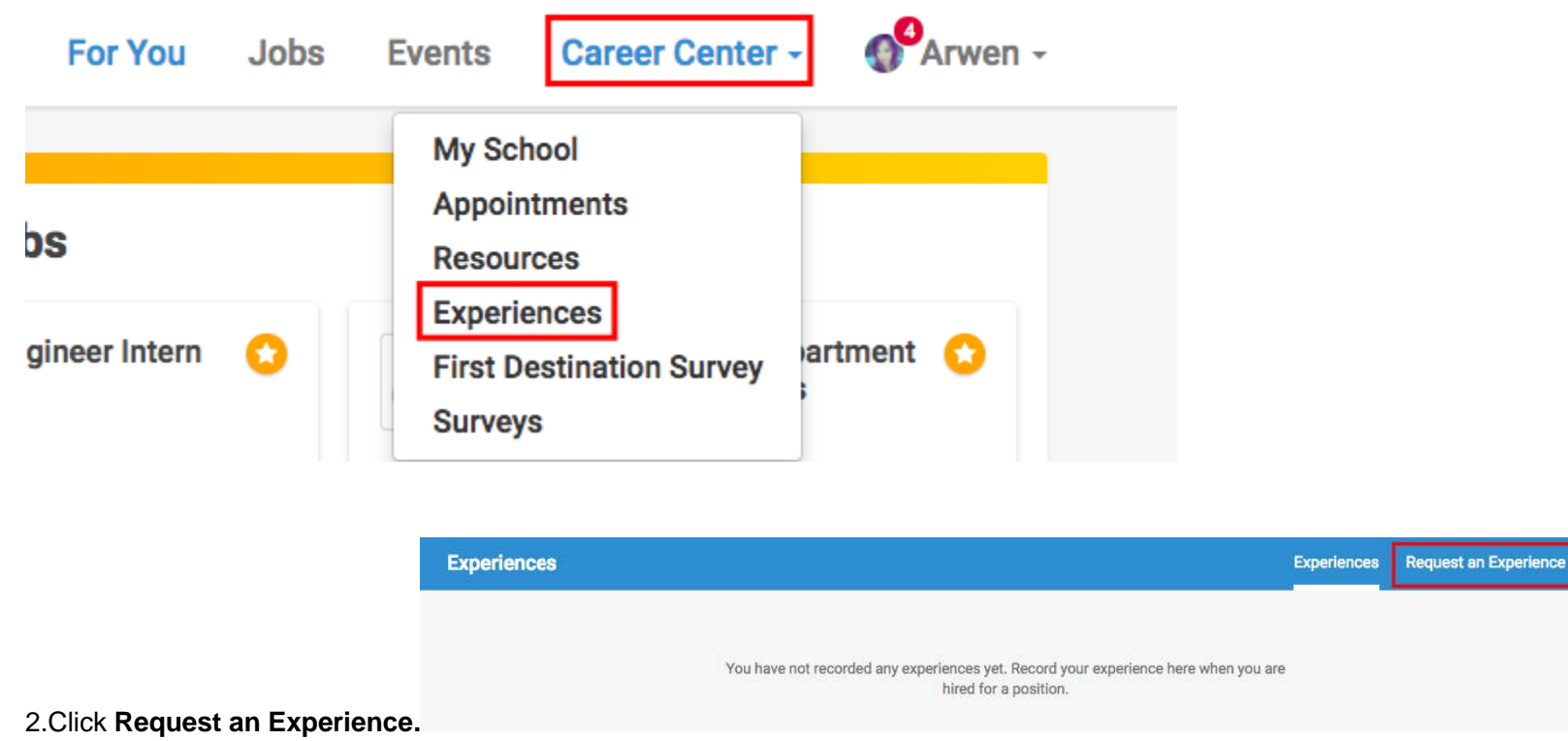

3. Choose your **Experience Type** (e.g. Service Learning/Field Study, Internship, or Kugelman Honors Program). Do not enter anything for the term.

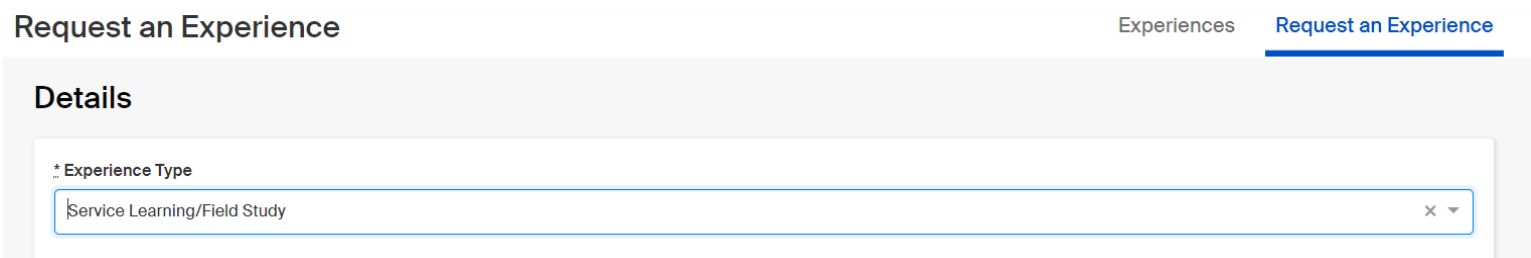

4. Enter in the details about the employer/organization. Name and location are required.

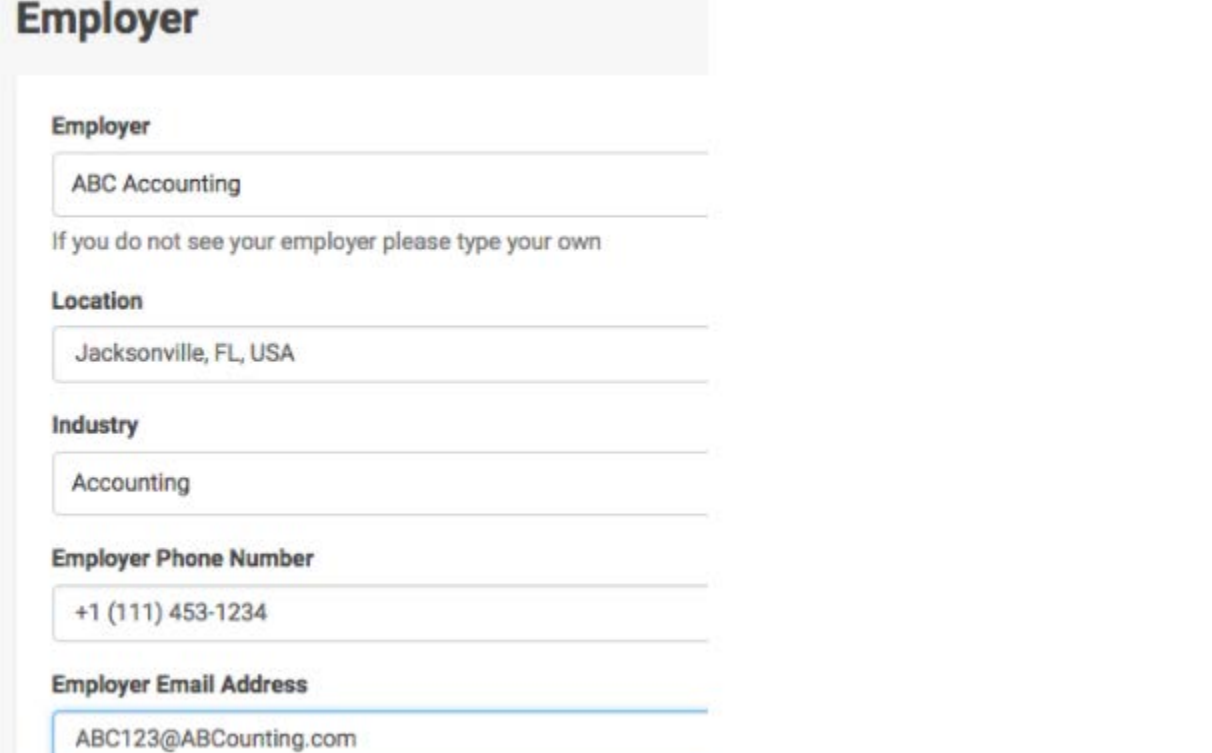

## 5. Enter information about the job/internship/service learning you performed.

PLEASE NOTE: The following information is required.

- Job Title (Intern, Service Learning, Volunteer)
- Date(s) performed

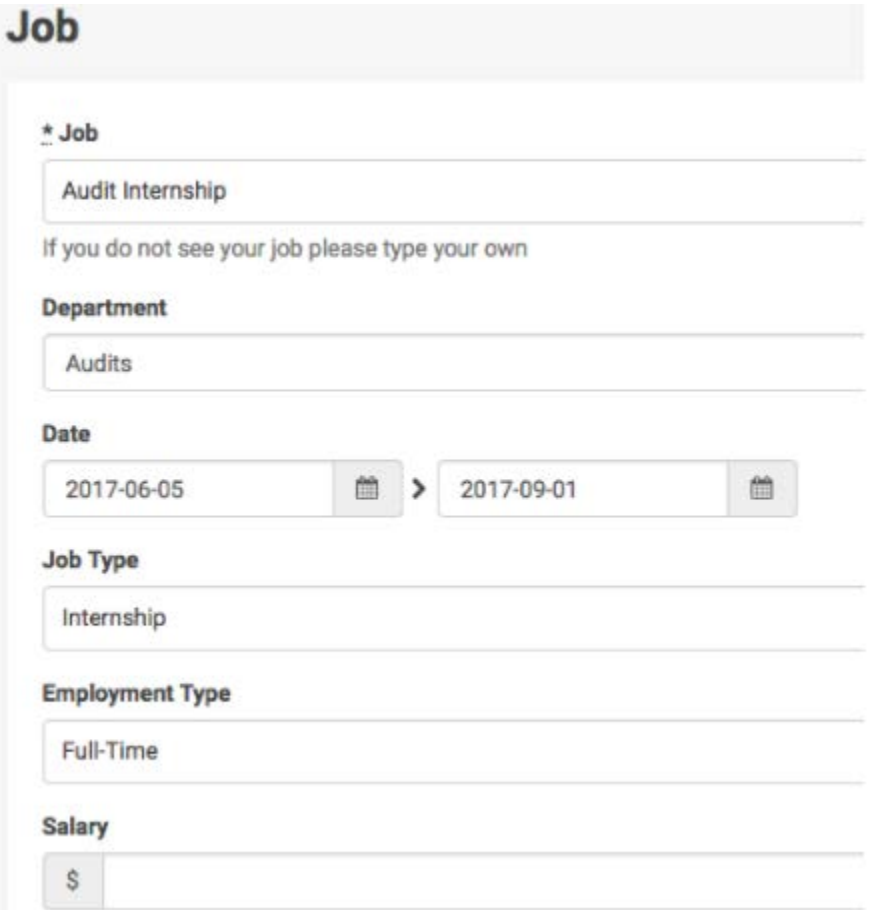

## Add experience to profile?

6. Check mark, "Add experience to profile."

7. Answer the required 3 questions: **# hours completed, professor name, course name and code (e.g Social Work Experience, SOW 3505)**.

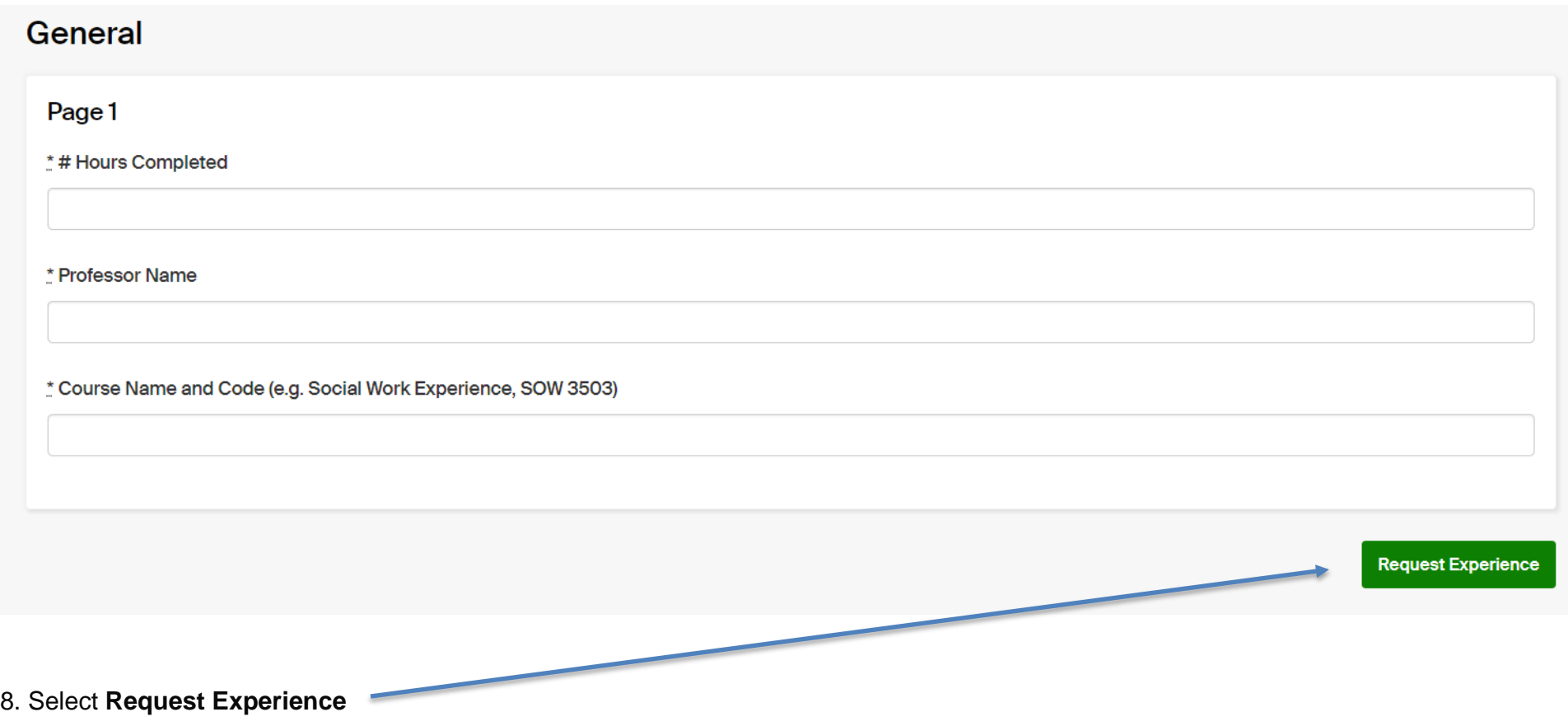

9. Your submission is now complete and will be in pending status until it is reviewed and approved.